## PowerSchool Parent Portal Frequently Asked Questions

# **Bishop Chatard High School**

PowerSchool Parent Portal

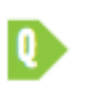

#### How do I get to the PowerSchool Parent **Portal?**

*Visit [bishopchatard.powerschool.com](http://bishopchatard.powerschool.com). You can also download the PowerSchool mobile app and when prompted for the "District Code" enter "DHKB."*

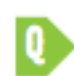

#### Can more than one account be created for my student(s)?

Yes. Multiple Parent/Guardian accounts may be *created with your unique Access ID and Access*  Password. Follow the directions for setting up a *Parent Portal account and be sure to use a different* email address for each account. Please protect this *information.* 

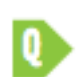

#### **What happens if I forget my username and/or password?**

Select "Forgot Username or Password?" from the Student and Parent Sign In page. Your information will be sent to the email address you provided for *your account.*

### **Who should I contact for PowerSchool Parent Portal support?**

*Amé Alerding, Guidance Assistant & Registrar at*  aalerding@bishopchatard.org or 317-251-1451 *x2227.*

Bishop Chatard High School PowerSchool Parent Portal users can access the following information:

- Current and past Semester, Quarter and Final Exam grades
- Schedules
- Attendance information
- Assignments and scores
- Teacher comments
- Teacher email addresses

Please note, it is important to keep your current email address updated in PowerSchool to receive all PowerSchool and Bishop Chatard email notifications.

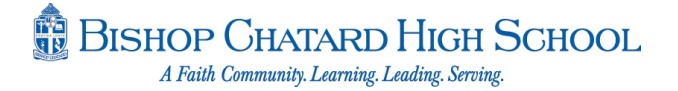